## Step 1

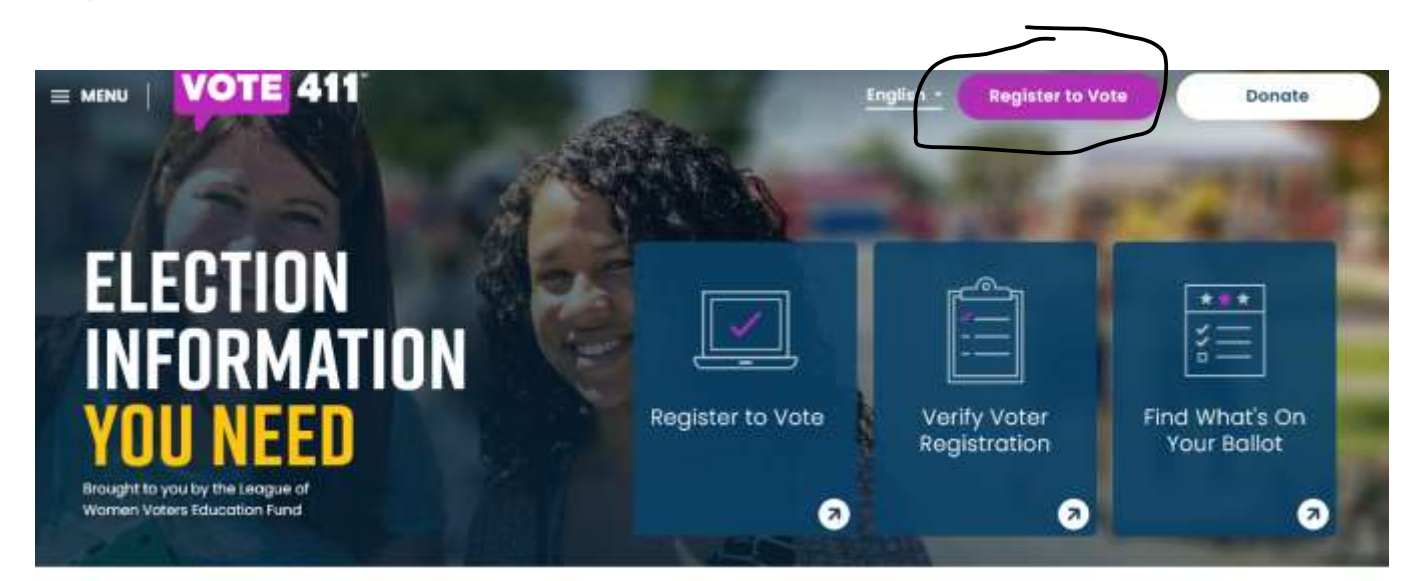

## Step 2

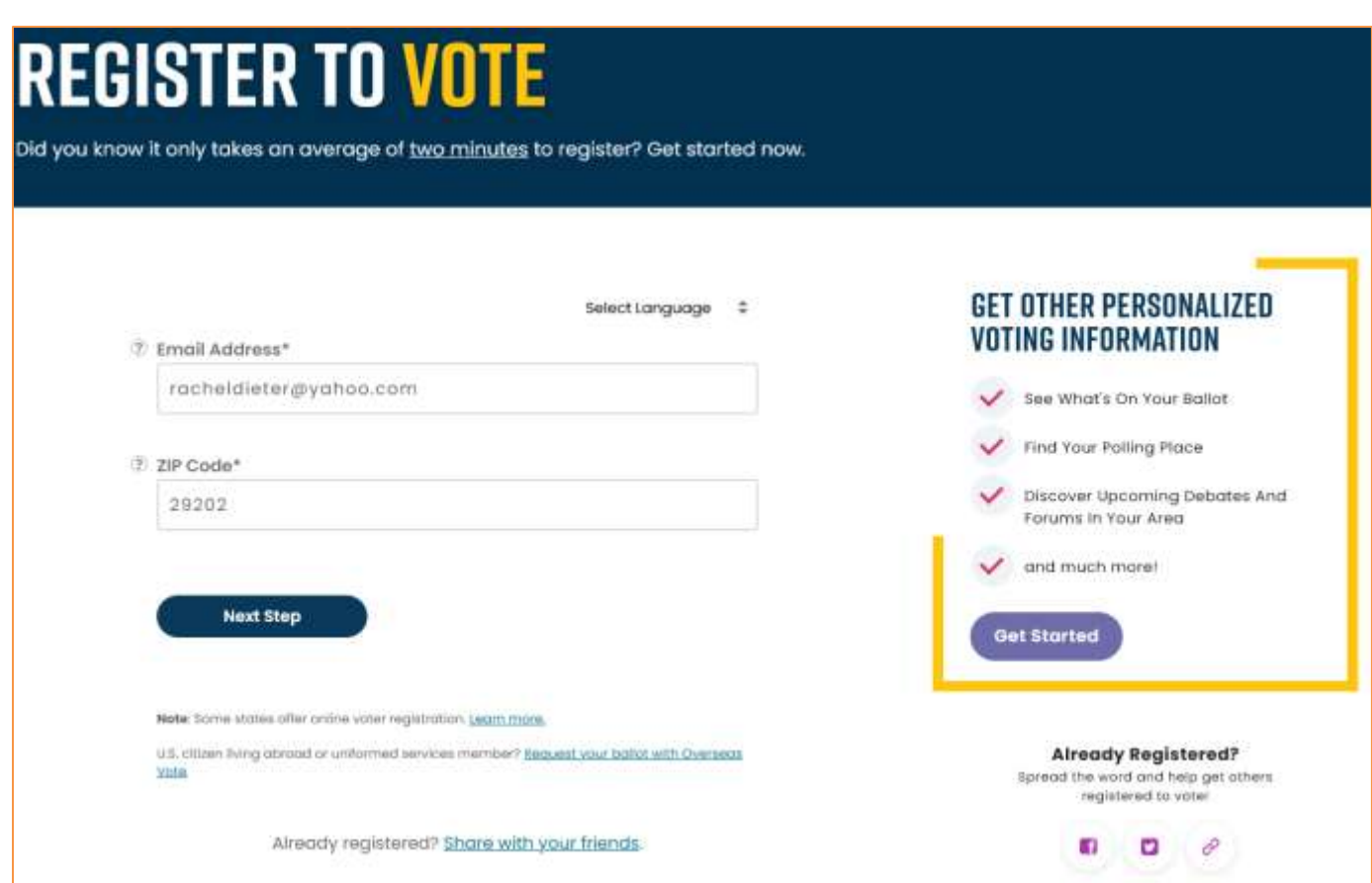

### SELECTING "**I HAVE A CURRENT SC STATE IDENTIFICATION CARD OR DRIVER'S LICENSE**"

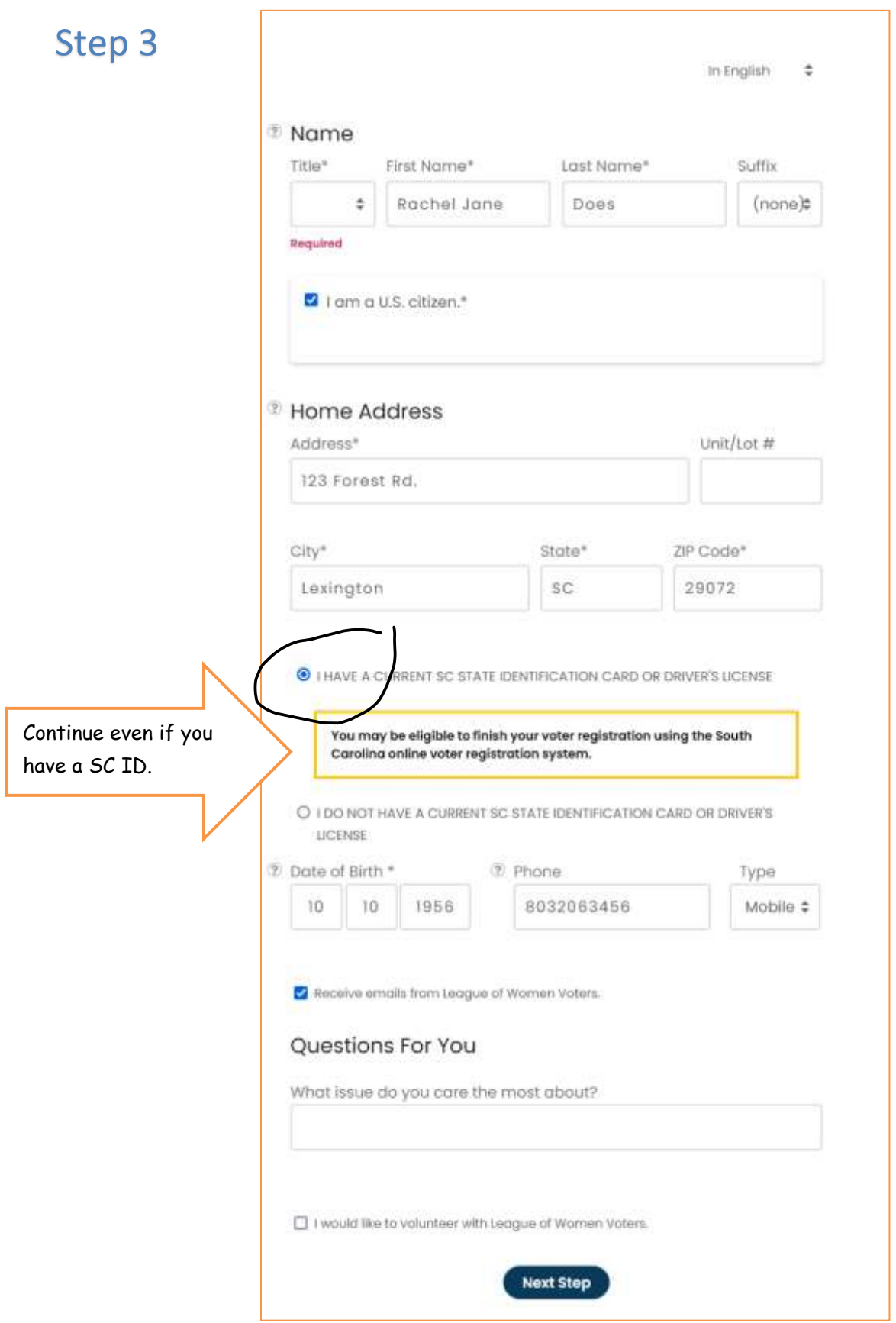

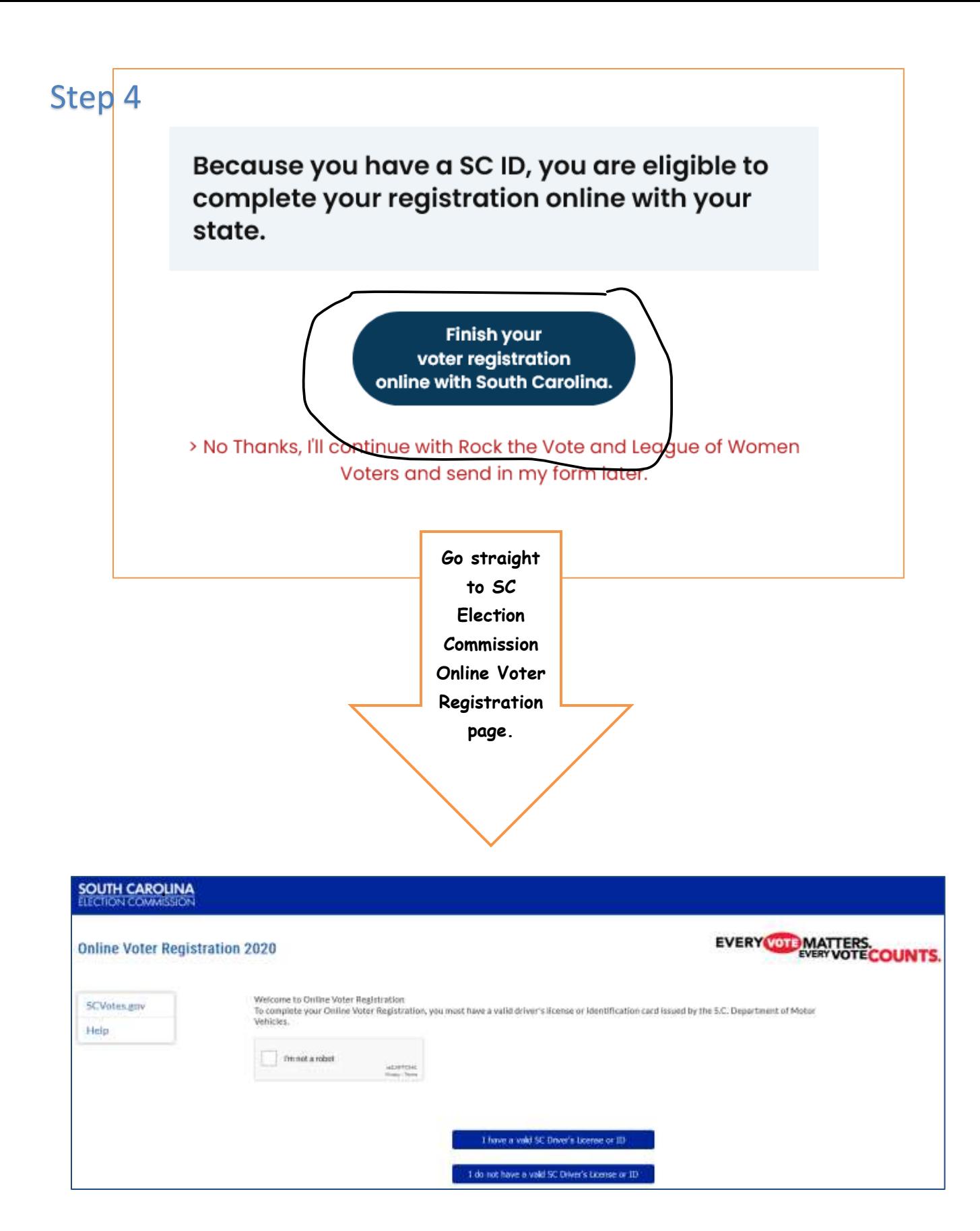

### SELECTING "**I DO NOT HAVE A CURRENT SC STATE IDENTIFICATION CARD OR DRIVER'S LICENSE**"

## Step 3

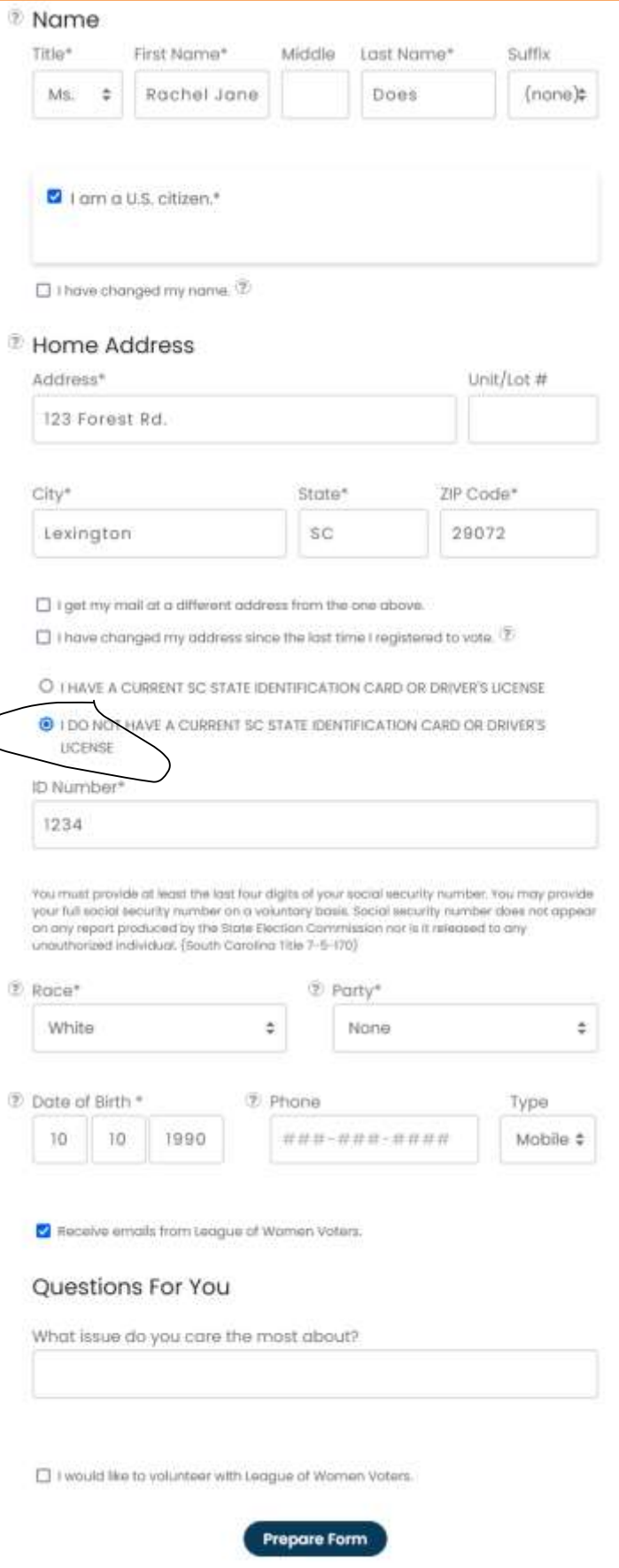

## Step 4

# **PRINT YOUR FORM** You won't be registered unless you print, sign and mail in your form! **Print your registration form now** Don't have access to a printer right now? We've emailed your form to print later. You will need to print & mail or deliver your registration form to your local elections office. After you have downloaded your registration form, you can continue on and let your friends know they can register to vote too. **Keep Going**

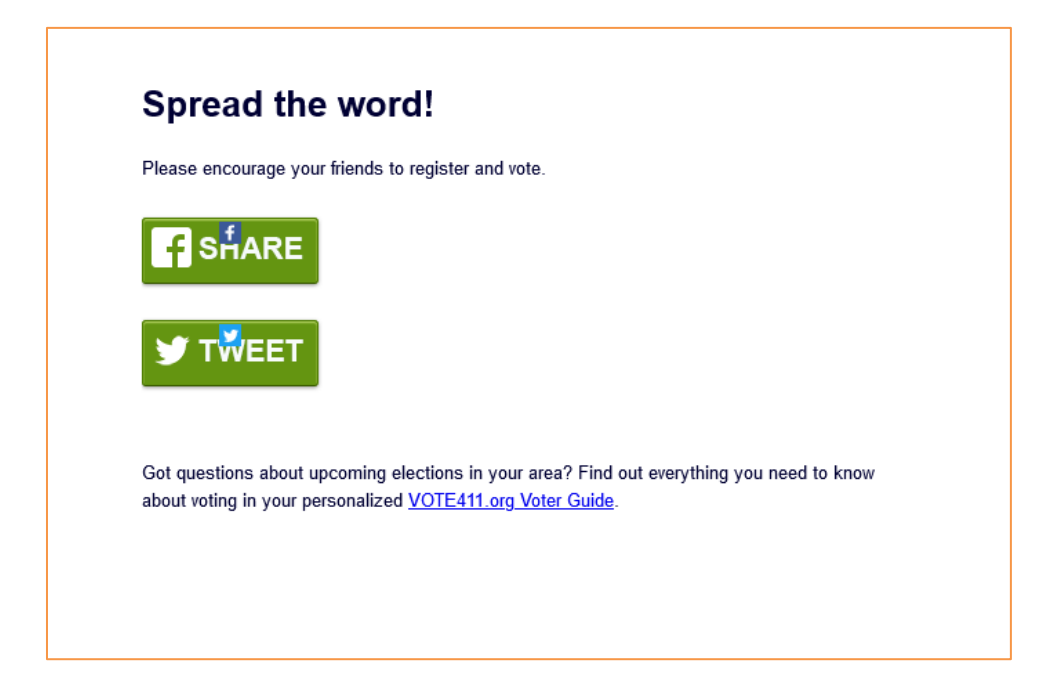

## Step 5

### EMAIL NOTICE RECEIVED WHEN YOU COMPLEE REGISTRATION WITH VOTE411

vote411@lwv.org To: racheldieter@yahoo.com

Dear Rachel Jane.

Thanks for completing your voter registration application with Rock the Vote. You can download your application by clicking here.

Just a reminder, if you have not already done so, please make sure to PRINT, SIGN, STAMP, and MAIL your form to the address provided on the form and shown below.

Registration and Elections Office Auxiliary Administration Building 605 W Main St Ste C Lexington, SC, 29072

Sun, Aug 8 at 6:01 PM  $\star$ ÷.

## **DON'T FORGET!** YOU MUST SIGN, **STAMP & MAIL YOUR FORM.**

If you have already mailed in your form, you can click here to stop receiving reminders about sending it in. If you want to check on the status of your voter registration application, call your state election office at (803) 734-9060, or check online at http://www.scvotes.org/.

We also need your help getting others registered to vote. There are important races all over the country. Please direct them to register.rockthevote.com or send the message below.

And, finally, don't forget to vote when Election Day rolls around. There are 45 million eligible young voters and if we want politicians to pay attention to the issues we care about, we have to vote.

Thanks, Your friends at Rock the Vote

P.S. Visit www.rockthevote.com for more information on voting, the elections, and the issues you care about, as well as for tools to start your own voter registration campaign.

## **VOTER REGISTRATION** powered by

## Step 6

### You are not registered until you sign, stamp, and mail your completed form!

### **INSTRUCTIONS**

Take these easy steps to complete your voter registration:

- 1. Sign the form. You must sign the voter registration form before you mail it.
- 2. Place your form in an envelope and hand address it to your local election official. Alternatively, make a mailer. Fold the form and address sheet in half. Make sure the address is visible on the outside. Tape or staple the folded form at the bottom to create the mailer.

### **HOW TO MAKE** A MAILER

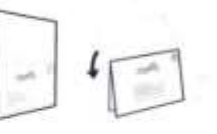

- 3. Stamp it. Place first class stamp on your envelope or folded mailer.
- 4. Mail it. Put your voter registration form in the mail.
- 5. Vote. On Election Day, go to the polls and vote.

SUBMIT YOUR COMPLETED, SIGNED FORM TO:

Registration and Elections Office Auxiliary Administration Building 605 W Main St Ste C Lexington, SC, 29072

### REGISTRATION DEADLINE:

postmarked 30 days before the election

### YOU MUST READ

https://www.rockthevote.org/registration/instructions/SC-en.html FOR COMPLETE GENERAL AND STATE-SPECIFIC INSTRUCTIONS. INCLUDING ELIGIBILITY REQUIREMENTS.

### FIRST TIME VOTERS WHO REGISTER BY MAIL

If you are registering to vote for the first time in your jurisdiction and are mailing this registration application, Federal law requires you to show proof of identification the first time you vote. Proof of identification includes: A current and valid photo identification or a current utility bill, bank statement, government check, paycheck, or government document that shows your name and address.

Voters may be exempt from this requirement if they submit a copy of this identification with their mail in voter registration form.

If you wish to submit a copy, please keep the following in mind: Your state may have additional identification requirements which may mandate you show identification at the polling place even if you meet the Federal proof of identification.

Do not submit original documents with this application, only copies.

# Voter Registration Application<br>Before completing this form, review the General, Application, and State specific instructions.

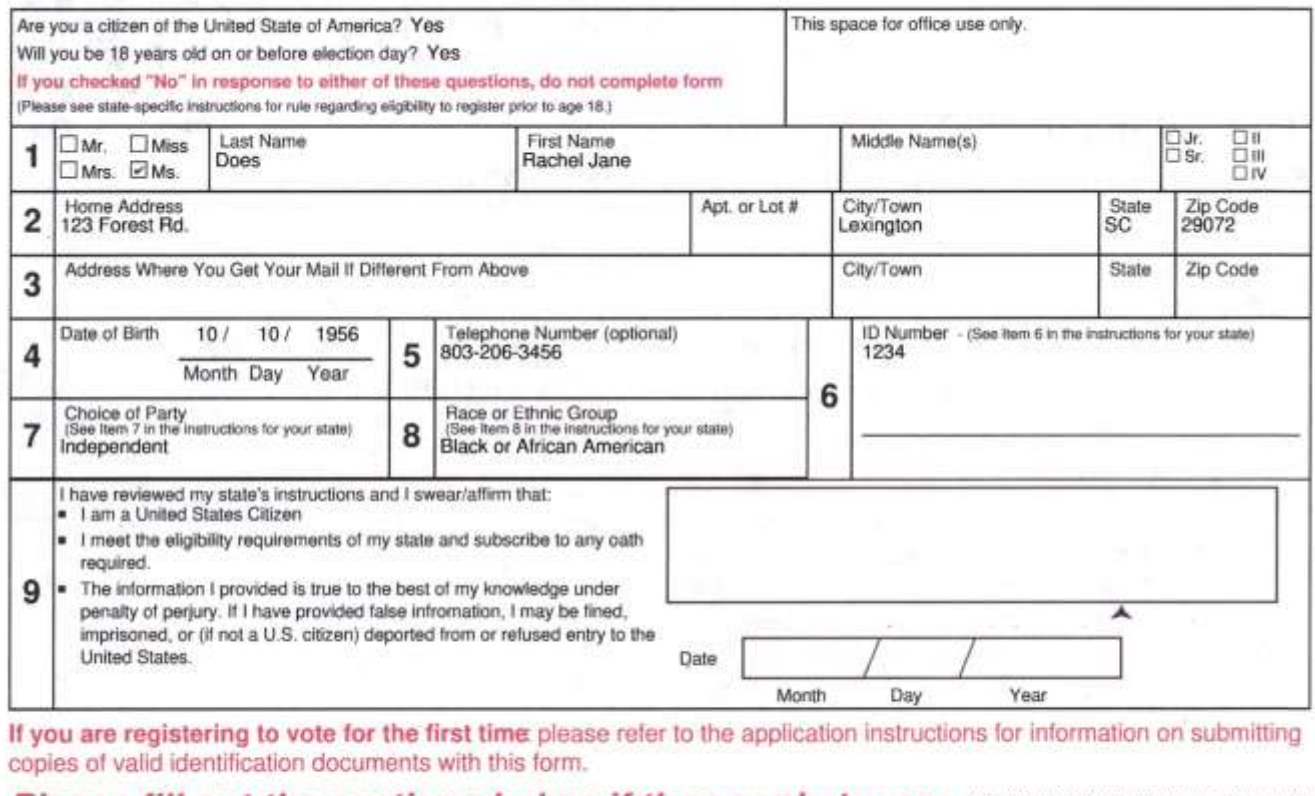

### Please fill out the sections below if they apply to you.

If this application is for a change of name, what was your name before you changed it?

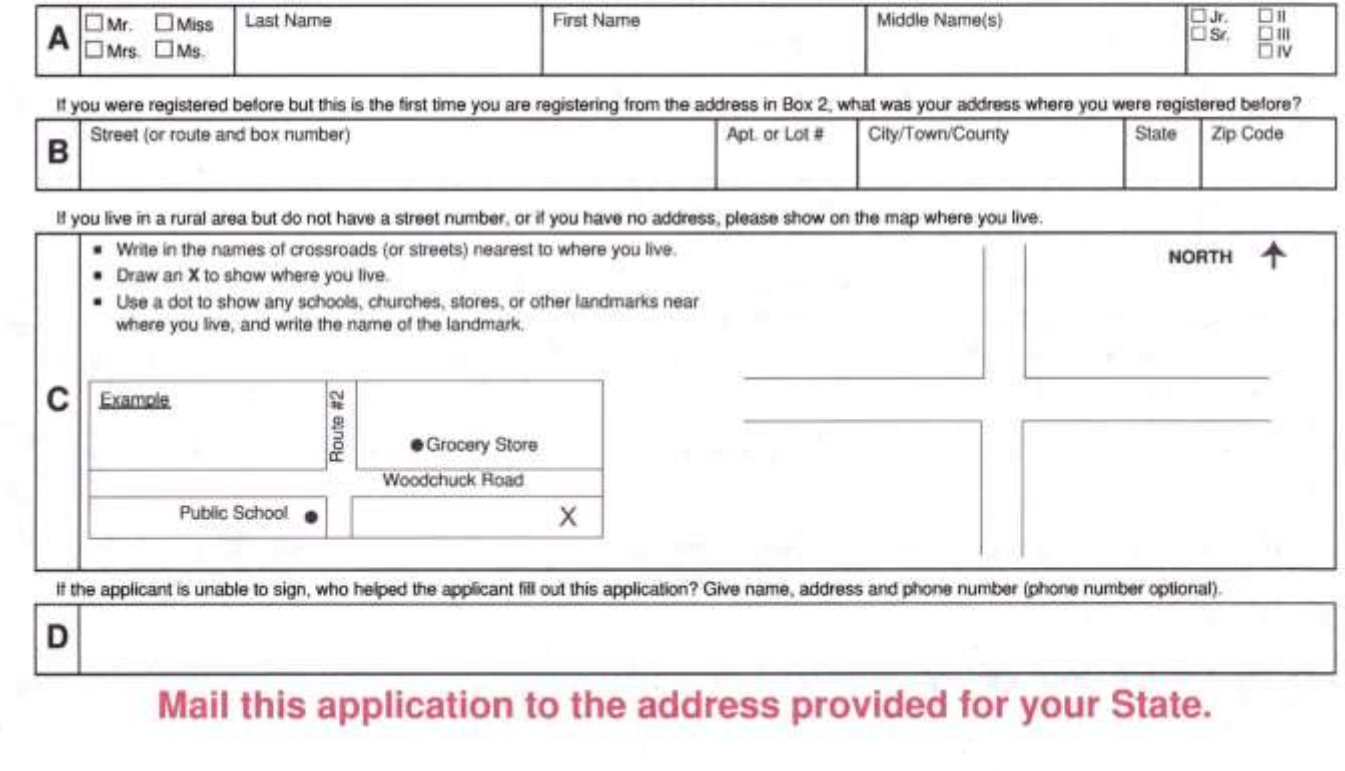

## FOR OFFICIAL USE ONLY

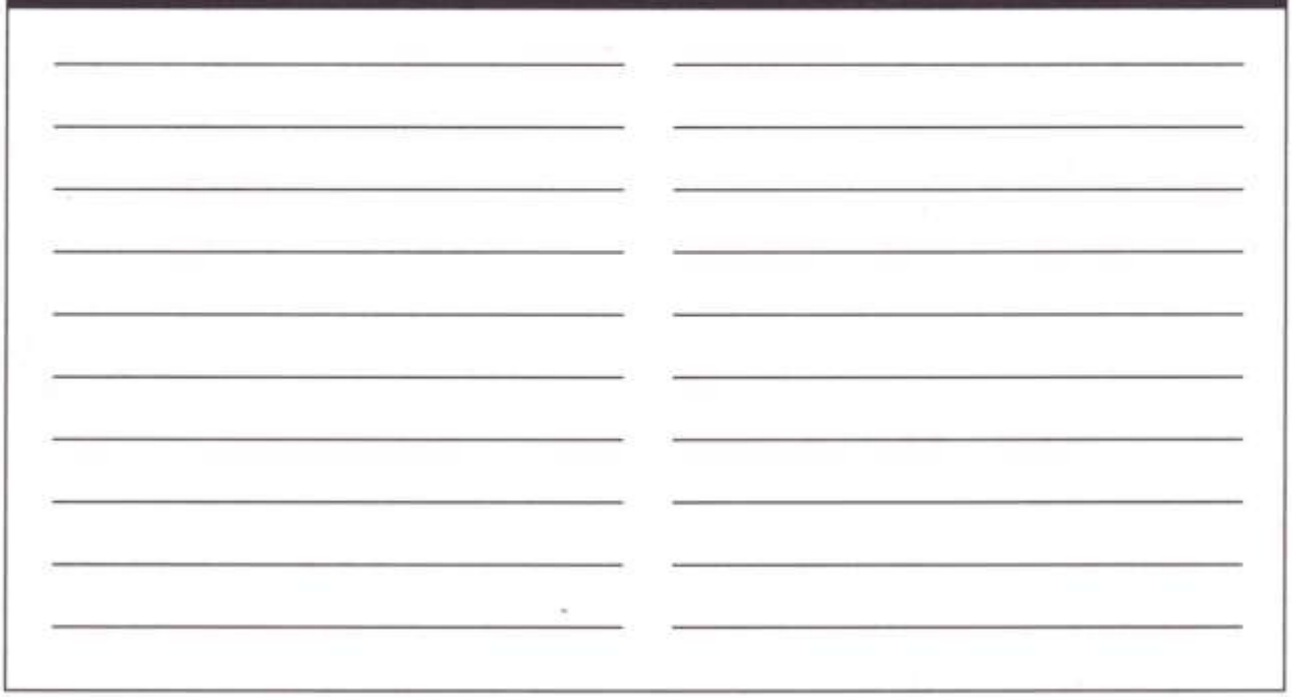

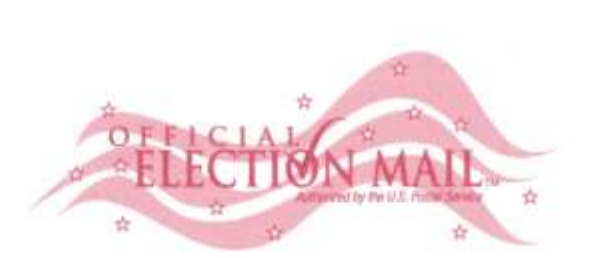

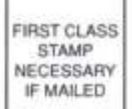

Registration and Elections Office

**Auxiliary Administration Building** 

605 W Main St Ste C

Lexington, SC, 29072

### SAMPLE EMAIL REMINDER IF YOU DID NOT COMPLETE YOUR REGISTRATION:

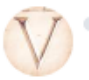

vote411@lwv.org To: racheldieter@yahoo.com ■ Mon, Aug 9 at 11:40 AM 7

Hey,

I noticed that you didn't finish filling out your online voter registration form. Registering with Rock the Vote and League of Women Voters's online tool takes less time than it takes to... Make popcorn Take a Buzzfeed quiz Listen to a Beyoncé song

We want you to be part of our vast community of empowered voters. Amplify your voice today by finishing the registration process and making sure you are ready for the next election!

Rock the Vote and League of Women Voters

register.rockthevote.com